# OSPF가 기본 경로를 Not So Stubby 영역에 삽입 하는 방법

### 목차

[소개](#page-0-0) [사전 요구 사항](#page-0-1) [요구 사항](#page-0-2) [사용되는 구성 요소](#page-0-3) [표기 규칙](#page-0-4) [구성](#page-0-5) [네트워크 다이어그램](#page-1-0) [구성](#page-1-1) [다음을 확인합니다.](#page-2-0) [Not So Stubby 영역에서 OSPF 데이터베이스 검사](#page-2-1) [문제 해결](#page-3-0) [관련 정보](#page-3-1)

## <span id="page-0-0"></span>소개

이 문서에서는 OSPF(Open Shortest Path First)가 NSSA(not so stubby area)에 기본 경로를 삽입 하는 방법을 보여줍니다. NSSA에 대한 ABR(Area Border Router)은 기본적으로 NSSA에 기본 경 로를 시작하지 않습니다. [<x> nssa default-information originate](//www.cisco.com/en/US/docs/ios/12_1/iproute/command/reference/1rdospf.html#wp1017551) 명[령을](//www.cisco.com/en/US/docs/ios/12_1/iproute/command/reference/1rdospf.html#wp1017551) 사용해야 합니다.

## <span id="page-0-1"></span>사전 요구 사항

### <span id="page-0-2"></span>요구 사항

이 문서에 대한 특정 요건이 없습니다.

### <span id="page-0-3"></span>사용되는 구성 요소

이 문서는 특정 소프트웨어 및 하드웨어 버전으로 한정되지 않습니다.

### <span id="page-0-4"></span>표기 규칙

문서 규칙에 대한 자세한 내용은 [Cisco 기술 팁 표기 규칙을](//www.cisco.com/en/US/tech/tk801/tk36/technologies_tech_note09186a0080121ac5.shtml) 참조하십시오.

### <span id="page-0-5"></span>구성

이 섹션에는 이 문서에서 설명하는 기능을 구성하기 위한 정보가 표시됩니다.

참고: 이 문서에 사용된 명령에 대한 추가 정보를 찾으려면 [명령 조회 도구\(](//tools.cisco.com/Support/CLILookup/cltSearchAction.do)[등록된](//tools.cisco.com/RPF/register/register.do) 고객만 해당)를 사용합니다.

#### <span id="page-1-0"></span>네트워크 다이어그램

이 문서에서는 이 다이어그램에 표시된 네트워크 설정을 사용합니다.

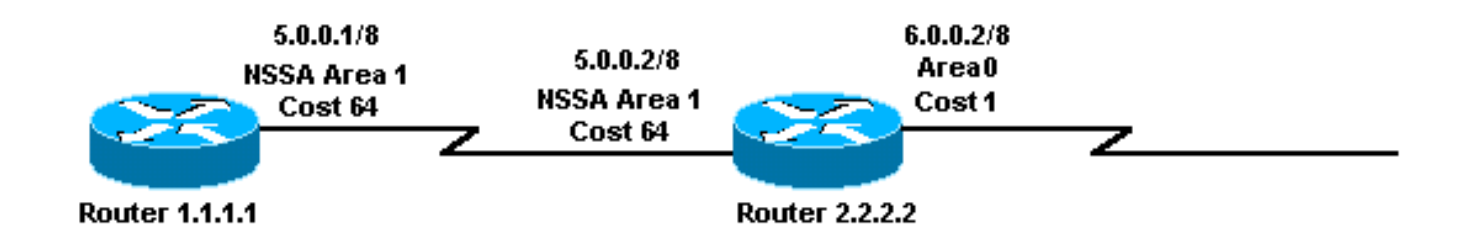

### <span id="page-1-1"></span>구성

이 문서에서는 여기에 표시된 구성을 사용합니다.

- 라우터 1.1.1.1
- 라우터 2.2.2.2

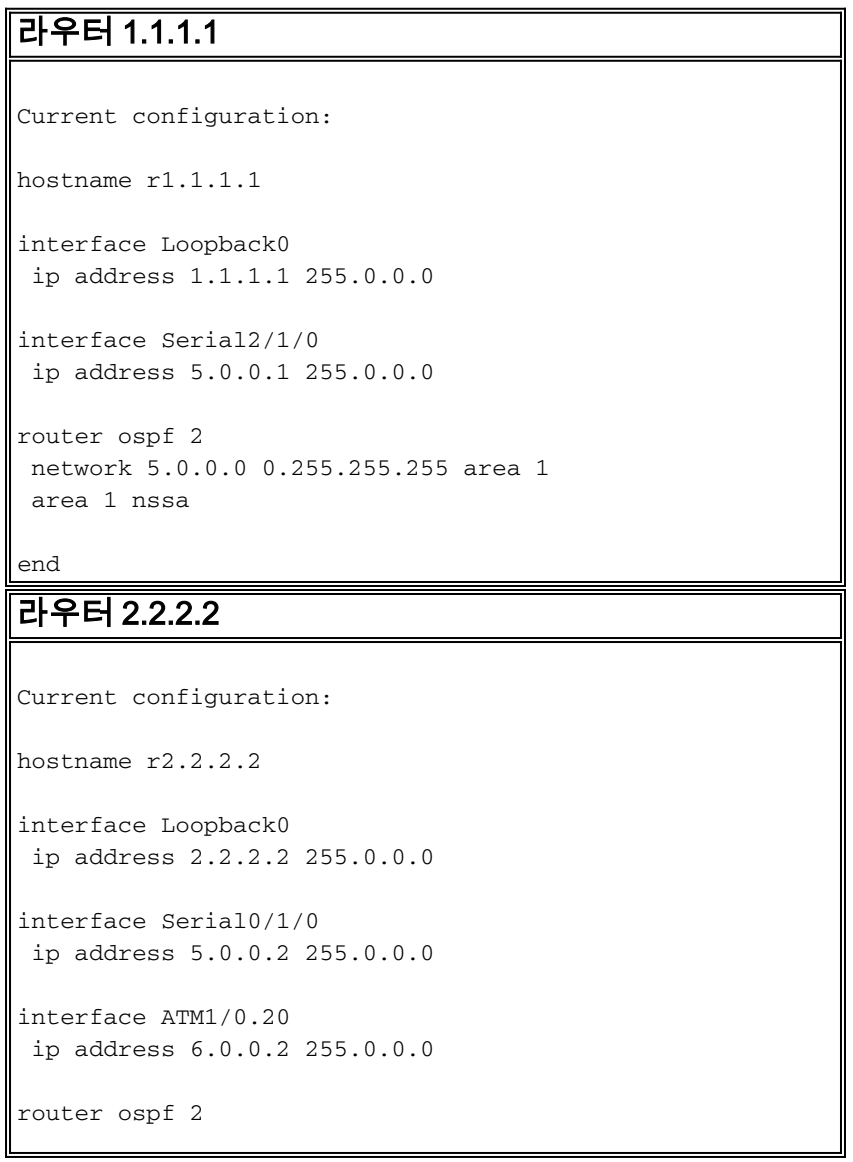

```
 network 5.0.0.0 0.255.255.255 area 1
 network 6.0.0.0 0.255.255.255 area 0
 area 1 nssa default-information originate
end
```
## <span id="page-2-0"></span>다음을 확인합니다.

이 섹션에서는 컨피그레이션이 제대로 작동하는지 확인하는 데 사용할 수 있는 정보를 제공합니다.

일부 show 명령은 [출력 인터프리터 툴 에서 지원되는데\(](https://www.cisco.com/cgi-bin/Support/OutputInterpreter/home.pl)[등록된 고객만\), 이 툴을 사용하면](//tools.cisco.com/RPF/register/register.do) show 명 령 출력의 분석 결과를 볼 수 있습니다.

- <u>[show ip ospf database](//www.cisco.com/en/US/docs/ios/12_1/iproute/command/reference/1rdospf.html#wp1019107)</u> LSA(Link State Advertisements) 목록을 표시하고 링크 상태 데이터베 이스에 입력합니다. 이 목록에는 LSA 헤더의 정보만 표시됩니다.
- [show ip ospf database](//www.cisco.com/en/US/docs/ios/12_1/iproute/command/reference/1rdospf.html#wp1019107) *nssa-external*—NSSA 외부 LSA에 대한 정보만 표시합니다.
- [show ip route](//www.cisco.com/en/US/docs/ios/12_1/iproute/command/reference/1rdindep.html#wp1022511) 라우팅 테이블의 현재 상태를 표시합니다.

### <span id="page-2-1"></span>Not So Stubby 영역에서 OSPF 데이터베이스 검사

OSPF 데이터베이스의 모양을 보려면 show ip ospf database 명령[을](//www.cisco.com/en/US/docs/ios/12_1/iproute/command/reference/1rdospf.html#wp1019107) 사용합니다.

#### r2.2.2.2#**show ip ospf database**

OSPF Router with ID (2.2.2.2) (Process ID 2)

Router Link States (Area 0)

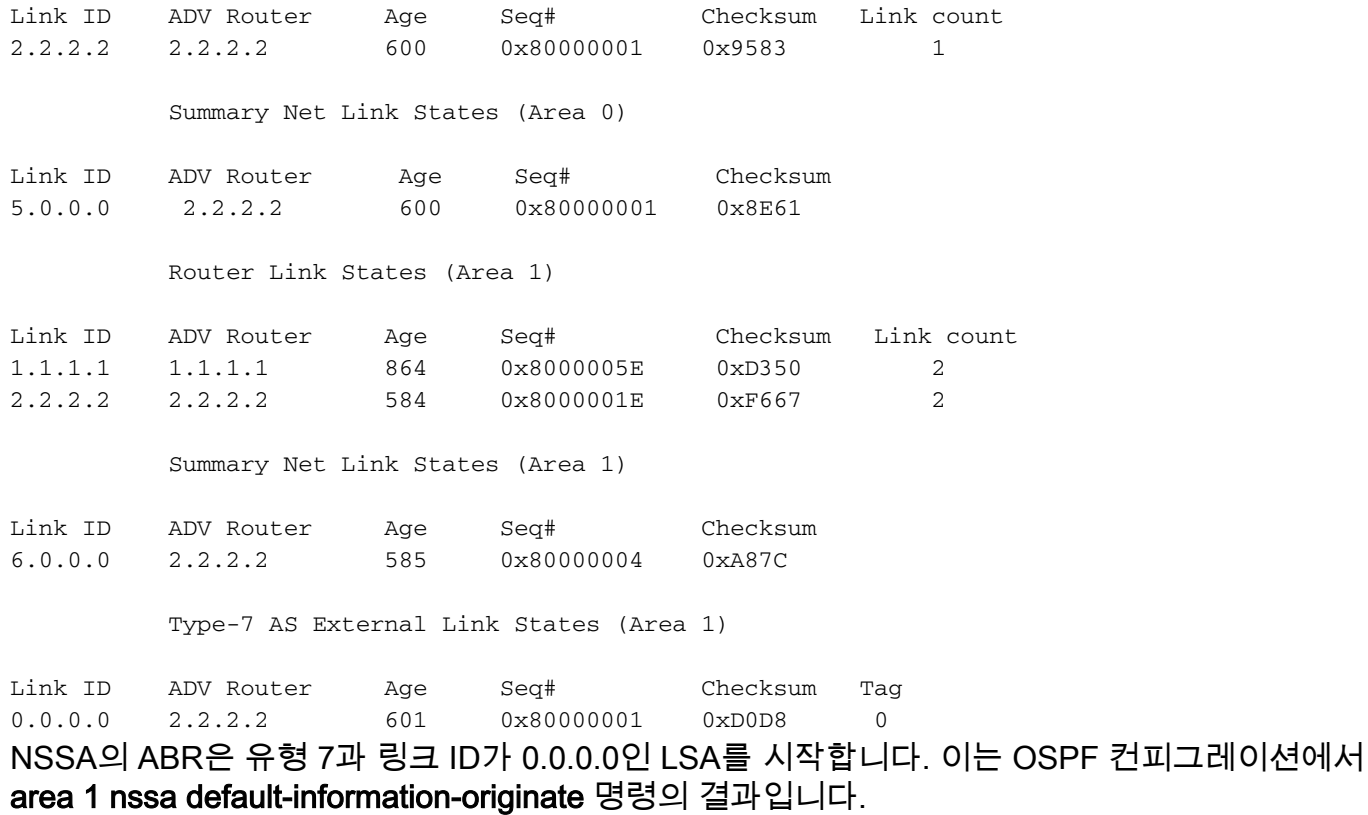

 OSPF Router with ID (2.2.2.2) (Process ID 2) Type-7 AS External Link States (Area 1) LS age: 650 Options: (No TOS-capability, No Type 7/5 translation, DC) LS Type: AS External Link Link State ID: 0.0.0.0 (External Network Number ) Advertising Router: 2.2.2.2 LS Seq Number: 80000001 Checksum: 0xD0D8 Length: 36 Network Mask: /0 Metric Type: 2 (Larger than any link state path) TOS: 0 Metric: 1 Forward Address: 0.0.0.0 External Route Tag: 0 ABR은 기본 경로가 없더라도 0.0.0.0 유형 7 LSA를 시작합니다.

r2.2.2.2#**show ip route 0.0.0.0** % Network not in table

r1.1.1.1#**show ip route ospf** O IA 6.0.0.0/8 [110/65] via 5.0.0.2, 00:00:18, Serial2/1/0 O\*N2 0.0.0.0/0 [110/1] via 5.0.0.2, 00:00:18, Serial2/1/0

<span id="page-3-0"></span>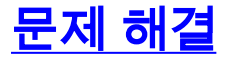

현재 이 컨피그레이션에 사용할 수 있는 특정 문제 해결 정보가 없습니다.

### <span id="page-3-1"></span>관련 정보

- [OSPF 데이터베이스 설명 가이드](//www.cisco.com/en/US/tech/tk365/technologies_white_paper09186a0080094202.shtml?referring_site=bodynav)
- [OSPF 지원 페이지](//www.cisco.com/en/US/tech/tk365/tk480/tsd_technology_support_sub-protocol_home.html?referring_site=bodynav)
- [IP 라우팅 지원 페이지](//www.cisco.com/en/US/tech/tk365/tsd_technology_support_protocol_home.html?referring_site=bodynav)
- [기술 지원 및 문서 − Cisco Systems](//www.cisco.com/cisco/web/support/index.html?referring_site=bodynav)